# AppReplaceIcon

Le Douarain Marc

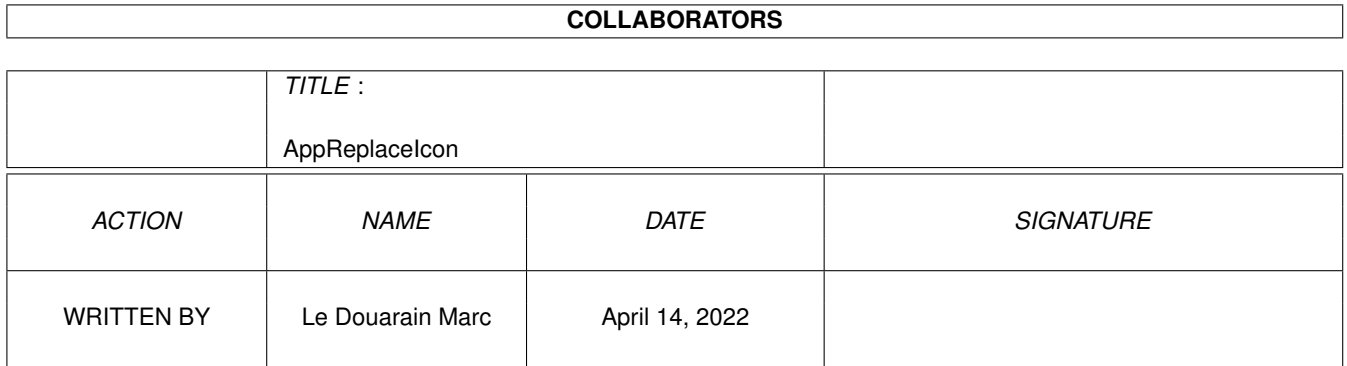

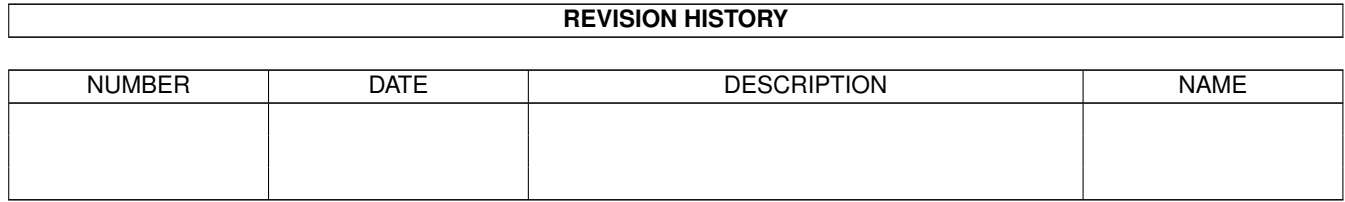

# **Contents**

#### [1](#page-3-0) AppReplaceIcon 1

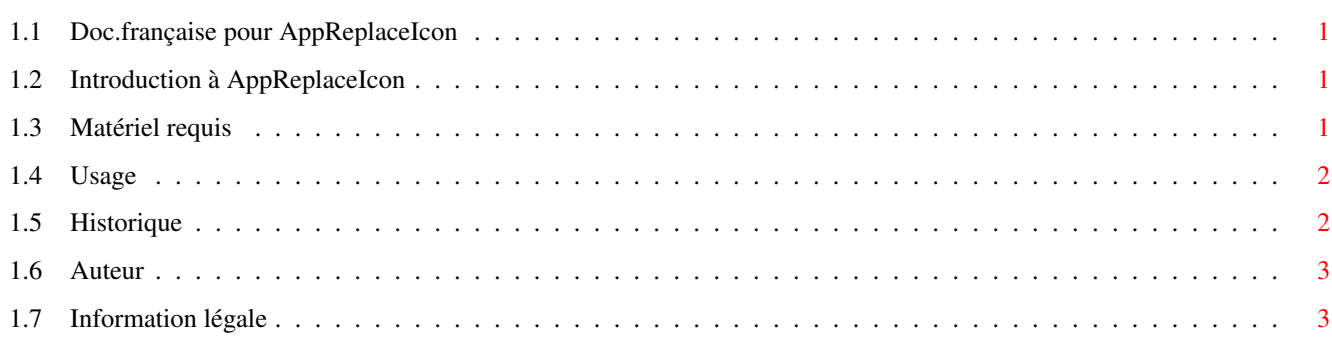

# <span id="page-3-0"></span>**Chapter 1**

# **AppReplaceIcon**

## <span id="page-3-1"></span>**1.1 Doc.française pour AppReplaceIcon**

AppReplaceIcon v1.2 5 june 1999 De MaVaTi [Introduction](#page-3-4) A quoi sert AppReplaceIcon ? [Matériel nécessaire](#page-3-5) Quelle machine pour le faire tourner ? [Usage](#page-4-2) Comment que ca marche ? [Historique](#page-4-3) Historique des erreurs de jeunesse [Auteur](#page-5-2) C'est moi! [Information légale](#page-5-3) On s'en fout...

## <span id="page-3-2"></span>**1.2 Introduction à AppReplaceIcon**

<span id="page-3-4"></span>Un petit utilitaire que j'ai écrit, tout simplement parce que j'en avais marre de devoir changer les icones de mes tiroirs en utilisant la fonction 'Copy As' de DirOpus...

De plus toutes les informations sur les types d'outils, outil par défaut étaient perdues!

AppReplaceIcon était né!

AppReplaceIcon supporte les icones du système 'NewIcons' !

### <span id="page-3-3"></span>**1.3 Matériel requis**

<span id="page-3-5"></span>AppReplaceIcon se décline en deux versions :

AppReplaceIcon

- une version normale pour les icones naturelles du Workbench

AppReplaceNewIcon

- une version étendue qui supporte les possibilités de 'newicons'.

Pour lancer AppReplaceIcon, vous devez avoir:

- Un Amiga
- le Kickstart 2.0 ou supérieur
- 1 Mo de RAM devrait faire l'affaire
- newicon.library (seulement pour la version 'newicon')

### <span id="page-4-0"></span>**1.4 Usage**

<span id="page-4-2"></span>Après avoir sélectionné une icone de remplacement (n'importe laquelle),une App-Icon va apparaître sur l'écran de votre Work-Bench. Maintenant vous pouvez faire glisser toutes les icones dont vous voulez remplacer l'apparence par l'icone choisie au départ.

(Vous pouvez tout à fait faire glisser plusieurs icones à la fois).

En double-cliquant l'icone, vous pouvez :

- \* AnotherIcon: Choisir une nouvelle icone de remplacement.
- \* Options: Modifier les options pour l'écriture des icones.
- \* About: Avoir quelques informations sur ce programme.
- \* Continue: Pour reprendre, sans rien faire
- \* Quit: Quitter ce chouette programme (totalement inutile, non?)

Dans les options, vous pouvez indiquer quels ToolTypes/DefaultTool vous voulez écrire dans les icones:

\* None: Rien n'est écrit.

- \* Keep: conserve les ToolTypes/DefaultTool de l'icone.
- \* SelectedIcon: écrit les ToolTypes/DefaultTool de l'icone de remplacement.

Vous pouvez également indiquer si la position de l'icone sera libre ou conservée, si le type de l'icone sera conservé ou forcé au type de votre choix.

Vous n'aurez plus de raison pour ne pas changer les icones de votre WorkBench!

### <span id="page-4-1"></span>**1.5 Historique**

<span id="page-4-3"></span>v0.7 : 1 novembre 1995

Une des toutes premières versions diffusées.

v0.8 : 20 avril 1996

Création de l'interface graphique pour le choix de la conservation des types d'outils, et de l'outil par défaut.

La position de l'icone écrite est désactivée... suite à un petit problème de librairie.

v0.9 : 12 avril 1997

Quasiment totalement réécrit, parce que la première version avait mal grossie...

Le choix de la position des icones fonctionne enfin. (c'est pas trop tôt)

v1.0 : 26 avril 1997

Support du système 'newicons' grâce à l'utilisation de la newicon.library.

Merci à Jon Peterson pour ces encouragements! Sans sa petite lettre, vous auriez certainement du attendre plus longtemps avant de voir cette nouvelle version!

Bogue fixée si vous glissez un tiroir ou volume, sur une icone de remplacement (projet/outil)...Icone non valide (La structure DrawerData n'était pas remplie...)

Bogue: la taille de la pile n'était pas conservée (pour un projet/outil).

v1.1 : 31 janvier 1999

Suppression de l'utilisation de la reqtools.library et utilisation de l'ASL standart. (si vous préférez la reqtools, utilisez un patch genre MCP ou autre pour forcer l'utilisation de reqtools)

Rajout du bouton "Continue" dans la requête "yes, sir" pour ne pas avoir à passer par "About".

v1.2 : 5 juin 1999

Depuis la v1.1, il y a un gros problème, si vous n'utilisez pas un patch comme MCP : dans la requête de fichiers, aucun fichiers '.info' n'apparait. Pas remarqué tout de suite, car j'uilise toujours MCP! (sauf ce jour-là)

Maintenant, quand vous mettez une nouvelle icone pour un tiroir, les infos telles que position/taille de la fenêtre/type des fichiers affichés sont conservés ! (merveilleuse idée de Tomasz Kepa)

### <span id="page-5-0"></span>**1.6 Auteur**

<span id="page-5-2"></span>Pour tout commentaire ou découvertes de bogues, écrivez à :

Le Douarain Marc

28, vallée du Loch

56390 BRANDIVY

FRANCE

ou par e-mail : mavati@club-internet.fr

AppReplaceIcon a été développé grâce au Blitz Basic v2.1

# <span id="page-5-1"></span>**1.7 Information légale**

<span id="page-5-3"></span>Je n'accepte aucunes responsablités en cas de dommages créés à votre système, suite à l'utilisation de ce logiciel ou l'un de ces fichiers associés. Vous utilisez ce programme à vos risques et périls. Bien sûr, si vous rencontrez quelques problèmes, n'hésitez pas à me contacter.

AppReplaceIcon ne fait pas parti du domaine public !

Il peut être distribué librement tant qu'aucune charge excessive est imposée.

Il ne peut pas être distribué à l'intérieur d'un pack commercial sans l'autorisation écrite de son auteur.

AppReplaceIcon (c) 1997-1999 Le Douarain Marc.